# Evolveum **MidPoint 4.3: Axiom Query**

Anton Tkáčik May 2021

# **Agenda**

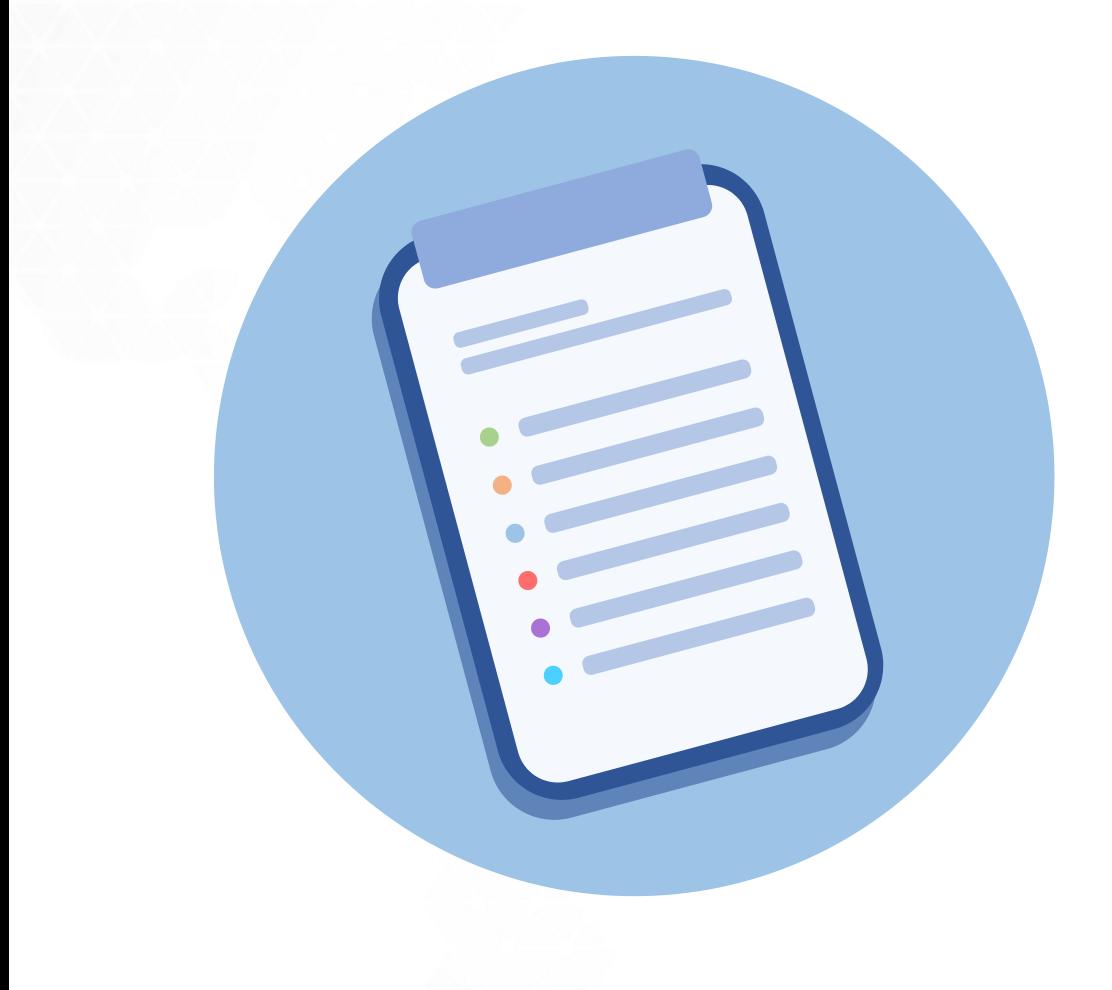

- **•** Introduction
- Setup & Quick Demo
- Filters
- More practical examples

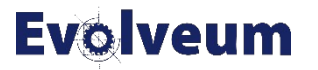

#### **Introduction**

MidPoint 4.3 brings new language for filters – **Axiom Query**

#### **Axiom Query**

- provides simplified syntax for standard midPoint filters (XML)
- does not introduce new types of filters, just nicer names
- it is based on existing filters, so it shares same limitations

**Example:** givenName = "Anton" and familyName = "Tkáčik" and roleMembershipRef/@ matches ( name = "developer")

#### **Evolveum**

### **Setup**

- We will use midPoint 4.3 with Hogwarts sample loaded
- Axiom Query is supported by default in XML
- For use in GUI GUI Experimental Features must be enabled

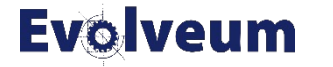

#### **Enabling Axiom Query in GUI**

- 1) In Admin GUI navigate to Configuration  $\rightarrow$  System  $\rightarrow$  Admin GUI
- 2) Click Show Empty fields in Admin GUI Configuration section
- 3) Select True in Enable experimental features
- 4) Save configuration changes, logout and login in order to changes to be applied.

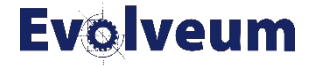

### **Using Axiom Query in GUI**

- By default Axiom Query is not default search filter type. You can switch to Axiom Query by clicking down arrow ▼ in search button and select Axiom Query.
- Lets start with simple examples:
	- $\bullet$  Go to Users  $\rightarrow$  All Users
	- Change to Axiom Query
	- Search for all Weasleys using:
		- $\bullet$  familyName = 'Weasley'
		- name endsWith "weasley"

#### **Evolveum**

### **Filters**

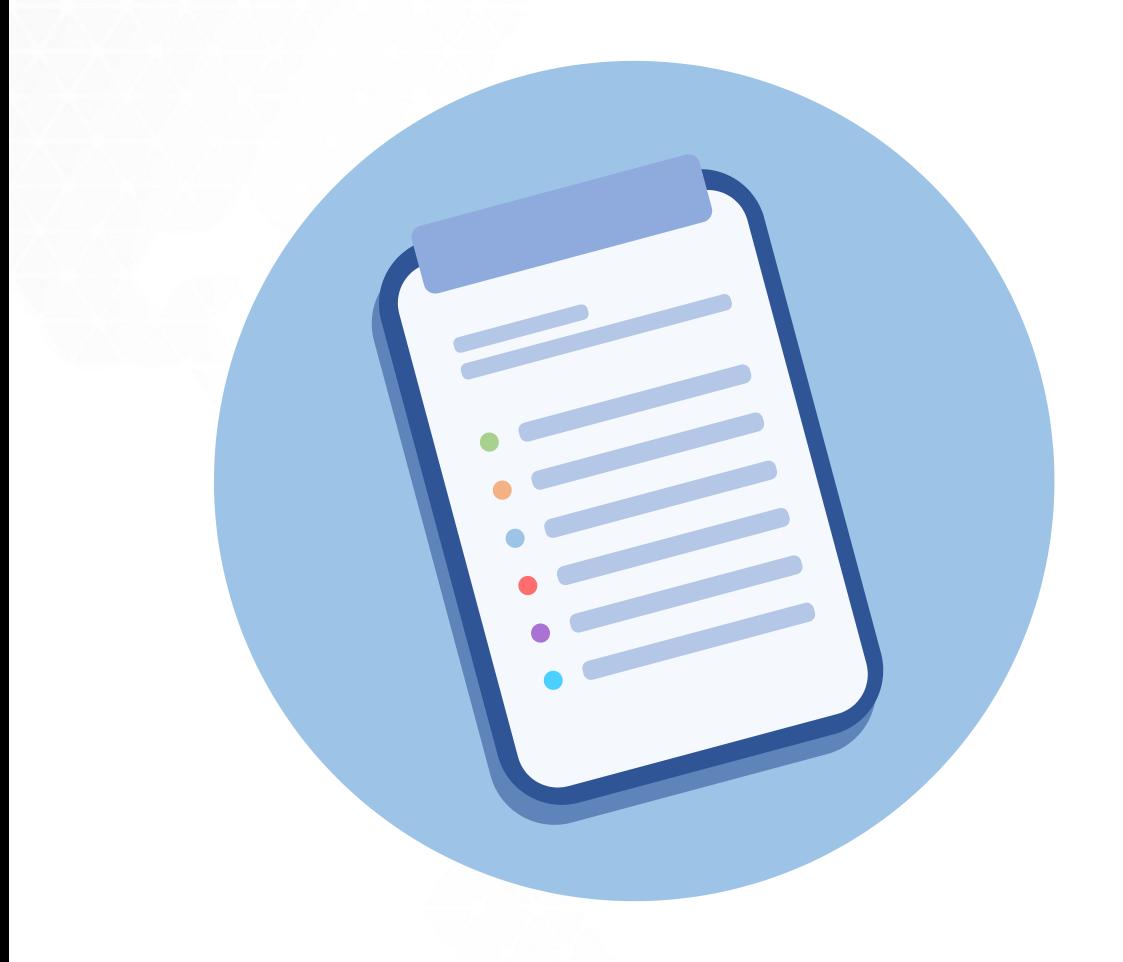

#### ● Comparison filters

equal, less, greater

#### ● String filters

StartsWith, endsWith, contains, fullText

● Logical Filters

and, not, or

#### ● Reference Filters

reference matches, inOrg, isRoot

● Nested Filters

matches

#### **Filters**

most item filters are in form of 'property how-to-match value'

#### Formally it is: **itemPath filterName value**

- **ItemPath**: specifies which item is matched with filter
	- givenName, activation/administrativeStatus, assignment/targetRef/@
- **filterName**: name of actual filter
- **value**: Literal value or Item Path which should be matched according filter specification.
	- Strings need to be quoted, single and double qoutes are supported

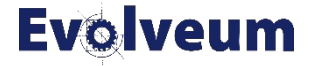

# **Comparison Filters**

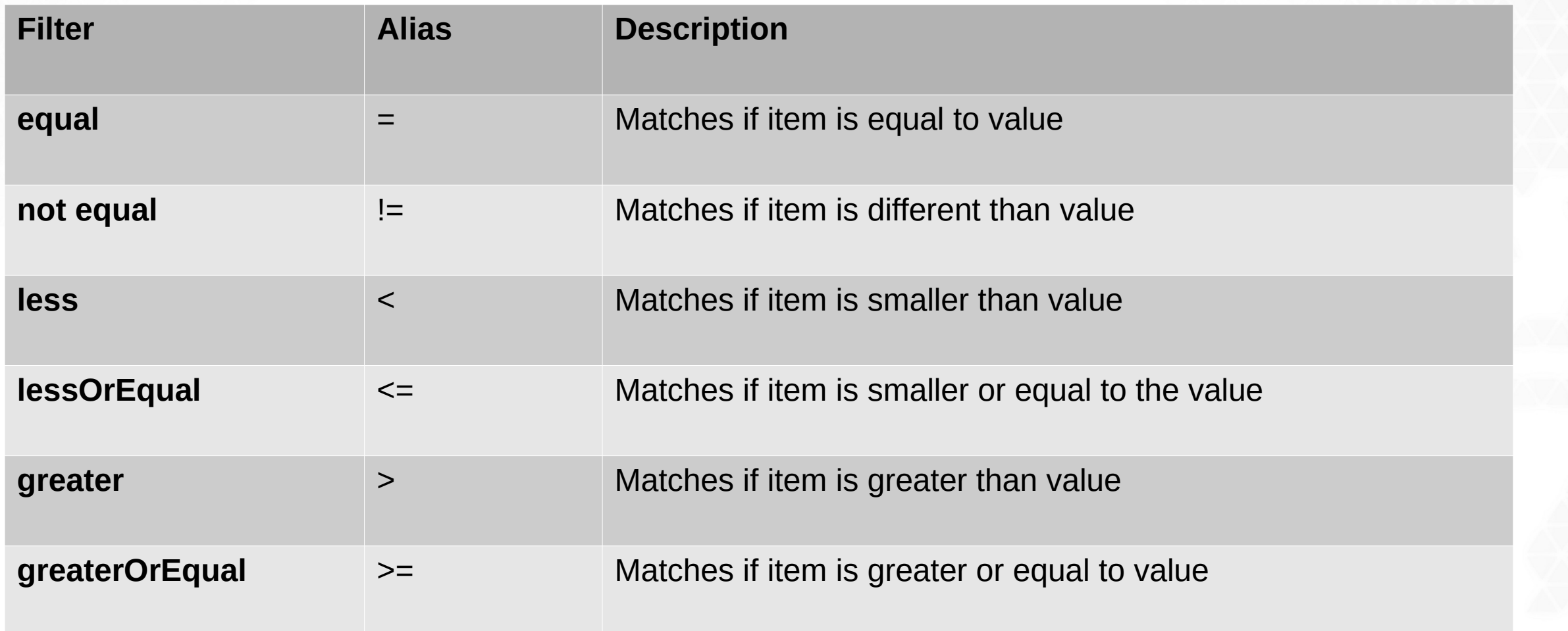

#### **Evolveum**

## **Comparison Filters**

- Equals: All Weasley family members
	- familyName = "Weasley"
- Not Equals: Everyone except Weasleys
	- familyName != "Weasley"
- All users which will not be valid next year
	- activation/validTo < "2022-01-01"

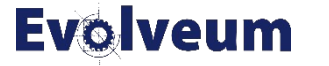

## **String Filters**

- **startsWith** Matches if item starts with specified string
	- Searching for organization units starting with quiddich
		- name starts With "quiddich"
- **contains** Matches string property if it contains specified substring.
	- All names which contains "mc"
		- name contains "mc"
- **endsWith -** Matches string property if it ends with specified substring.
	- All users which name ends with "weasley"
		- name ends With 'weasley'
- **fullText** Performs full text search. Note that **path must be dot (.)**
	- fullText "Minerva"

### **Logical Filters**

- **and** matches if both filters are true
	- $\bullet$  givenName = "Fred" and familyName = "Weasley"
- **or** matches if any of filters is true
	- givenName = "George" or givenName = "Fred"
- **not** negates filters, notice not prefixes filter name
	- familyName not startsWith "W"

#### **Reference Matches Filter**

**matches** : allows to match by reference (ObjectReference) and its 3 main properties.

- **oid** exact match of oid
	- assignment/targetRef matches (oid = efaf89f4-77e9-460b-abc2-0fbfd60d9167) (users in Hufflepuff)
- **relation** matches any reference with specified relation
	- roleMembershipRef matches (relation = manager)
- **targetType** matches any reference with specified target type
	- roleMembershipRef matches (targetType = OrgType)

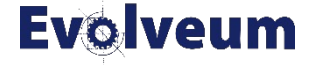

#### **Reference Matches Filter**

- **Reference matches** filter only support equals for **oid, relation and targetType**
- It's possible to specify all three and same time.
	- roleMembershipRef matches ( oid = 'bc3f7659-e8d8-4f56-a647-2a352eead720' and relation = manager and targetType = OrgType )

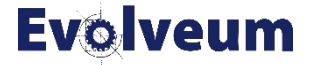

## **Organization Filters**

- inOrg matches if object is member of organization subtree. Filter is applied to object as a whole so **path must be dot (.)**
	- All Quidich players
		- . inOrg "00000000-team-0org-0000-111111111111111
- $\bullet$  is Root matches if role / organization unit is root
	- filter does not have value
	- Filter is applied to object as a whole so **path must be dot (.)**
	- **. isRoot**

●

#### **Limitations**

- Axiom Query currently does not support following features of XML filters
	- Variables
	- Scripting Expression
- This limits its use mostly to GUI, exploratory filtering and some simpler use-cases
- Support for variables, expressions may be added in later releases
- Error messages may not be helpful

#### **Evo** veum

#### **Examples and advanced uses**

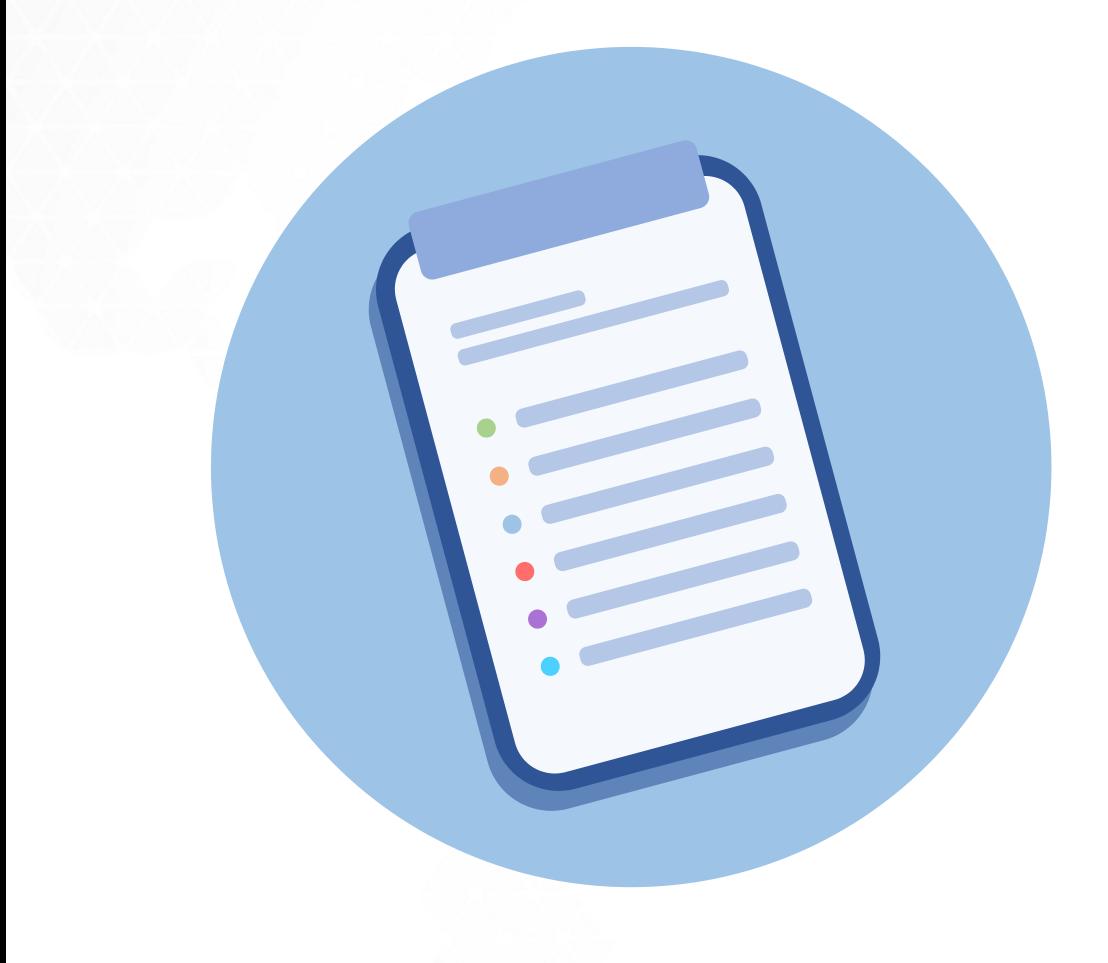

- Reference Dereference
- **Object Collections Example**
- Use in XML

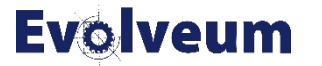

### **Reference dereference using @**

XML Filters & Axiom Query support object dereference and matching on referenced object

- supported only for repository objects
- **Example**: Search for all Weasleys, who are in quiddich team familyName = "Weasley" and roleMembershipRef/ $@/name$ startsWith "quiddich"

This is useful in GUI, if you do not remember OID of referenced objects, but filter is less effective.

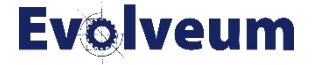

#### **Object Collections example**

We will create new Users view, which will display managers only.

- 1) Navigate to Configuration  $\rightarrow$  System  $\rightarrow$  Admin GUI
- 2) Go to Object Collections Views and click on + next to Object collection view section
- 3) Scroll down to Add form
- 4) Fill in new view, with following values

Identifier: managers, Type: User, Visibility: Visible, Display Label: Managers Collection  $\rightarrow$  Filter  $\rightarrow$  click on Axiom Query and enter

. type UserType and roleMembershipRef matches (relation = manager)

- 5) Save changes, logout and login, click on Users  $\rightarrow$  Managers
- 6) You have Object View which lists all organization managers

#### **Evolveum**

### **Use in XML**

Axiom Query filters are usable in any place, normal XML filter would be used. Axiom Query filter is wrapped inside <text> element inside <filter>

<filter>

 <text>roleMembershipRef matches (relation = manager)</text> </filter>

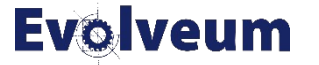

#### **Want to learn more?**

#### For more detailed documentation of Axiom Query please visit docs.evolveum.com

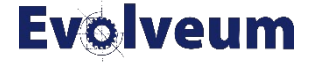

# Thank you for your time

If any questions occur, feel free to ask at sales@evolveum.com

Also **follow us** on our social media for further information!

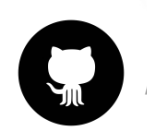

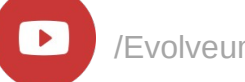

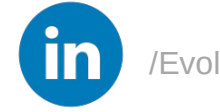

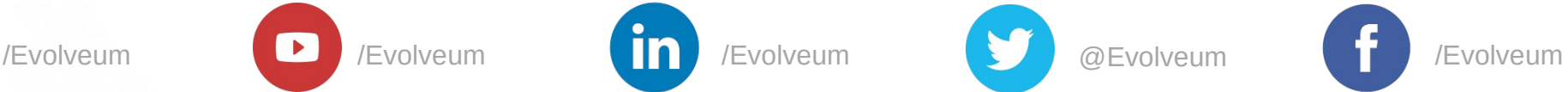

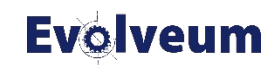

© 2019 Evolveum s.r.o. All rights reserved.